#### **GUIA DE REGISTRO PARA LA PRESTACIÓN DEL SERVICIO SOCIAL**

Para un mejor manejo de sistema es recomendable trabajar con el explorador *Firefox*

**http://firefox.softonic.com/descargar**

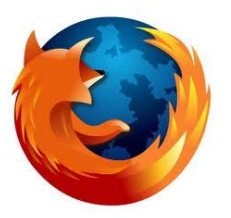

# Instrucciones

## Ingresa <sup>a</sup> la pagina www.siiau.udg.mx

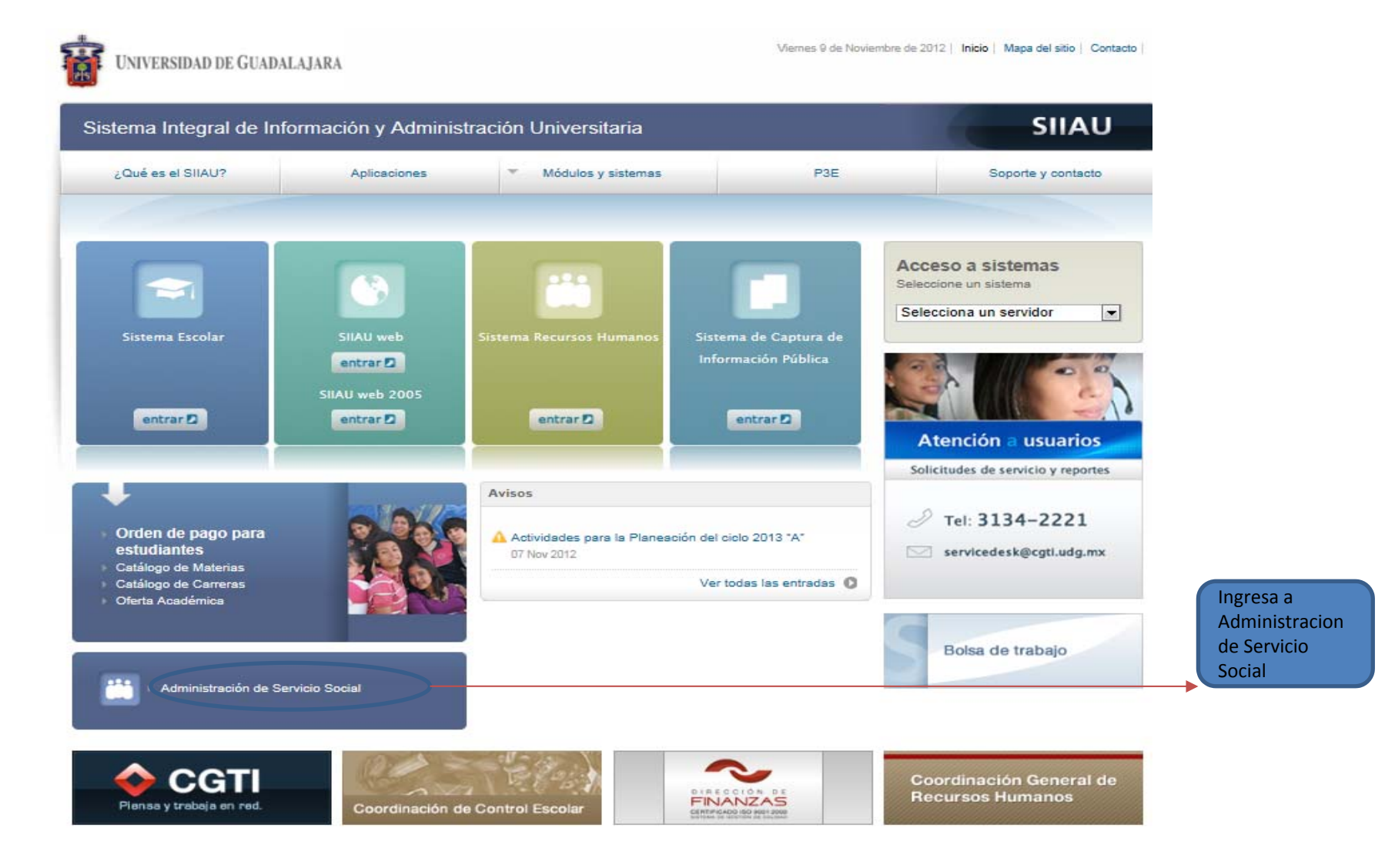

# Inicia Sesión

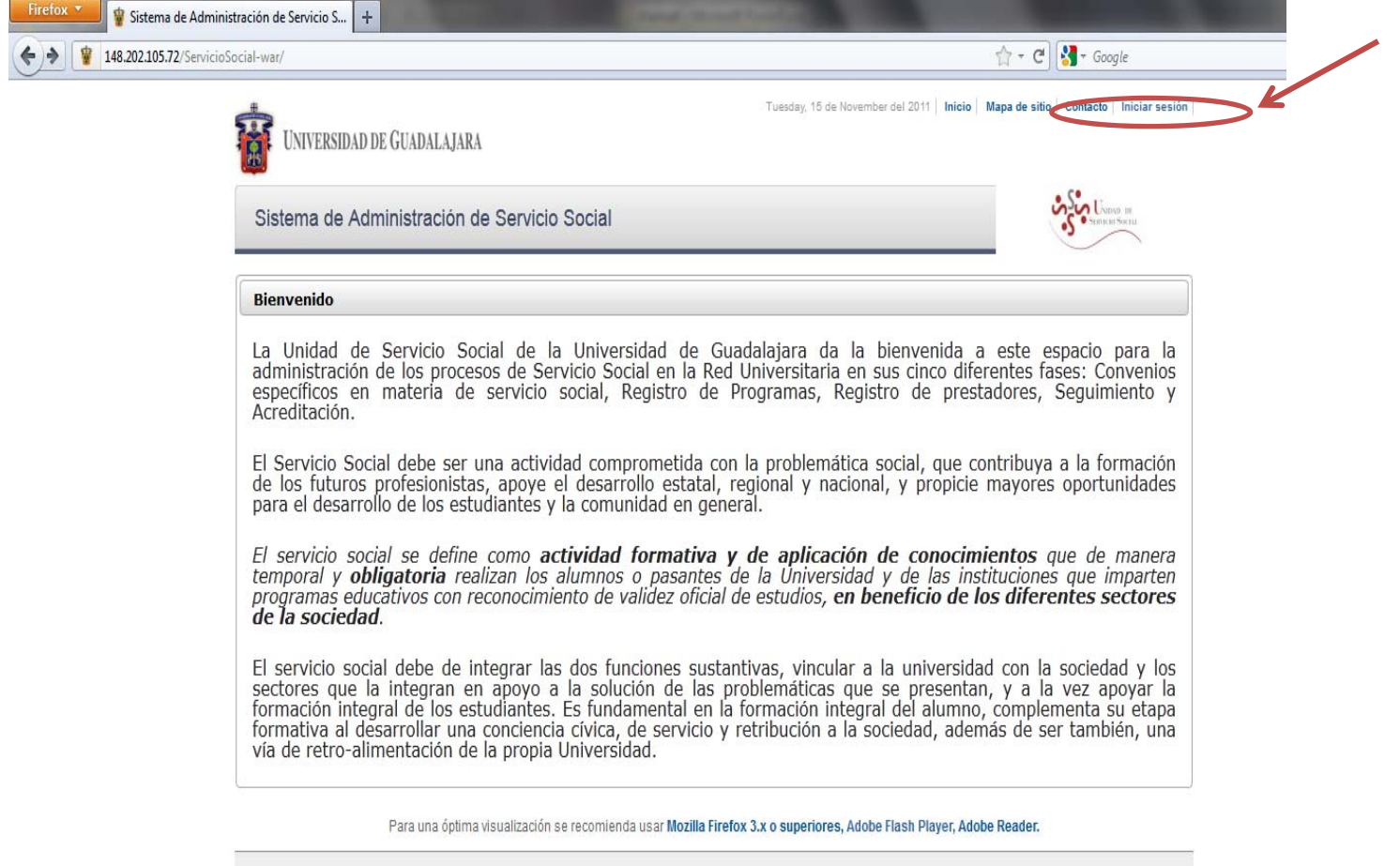

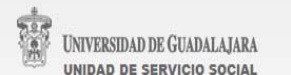

# Inserta tu código y contraseña con los que ingresas <sup>a</sup> SIIAU

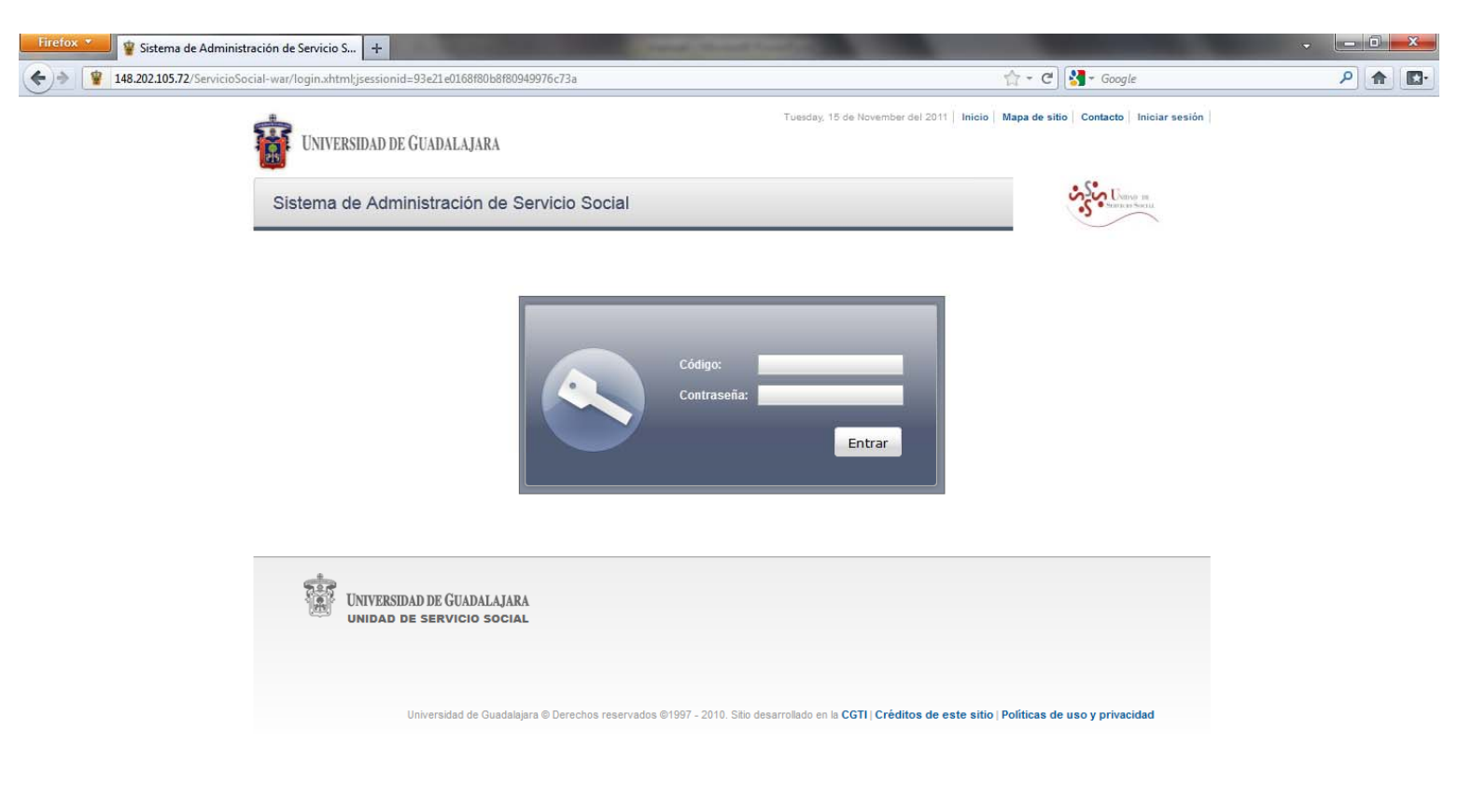

#### Da clic en Alumno / General / Datos Personales

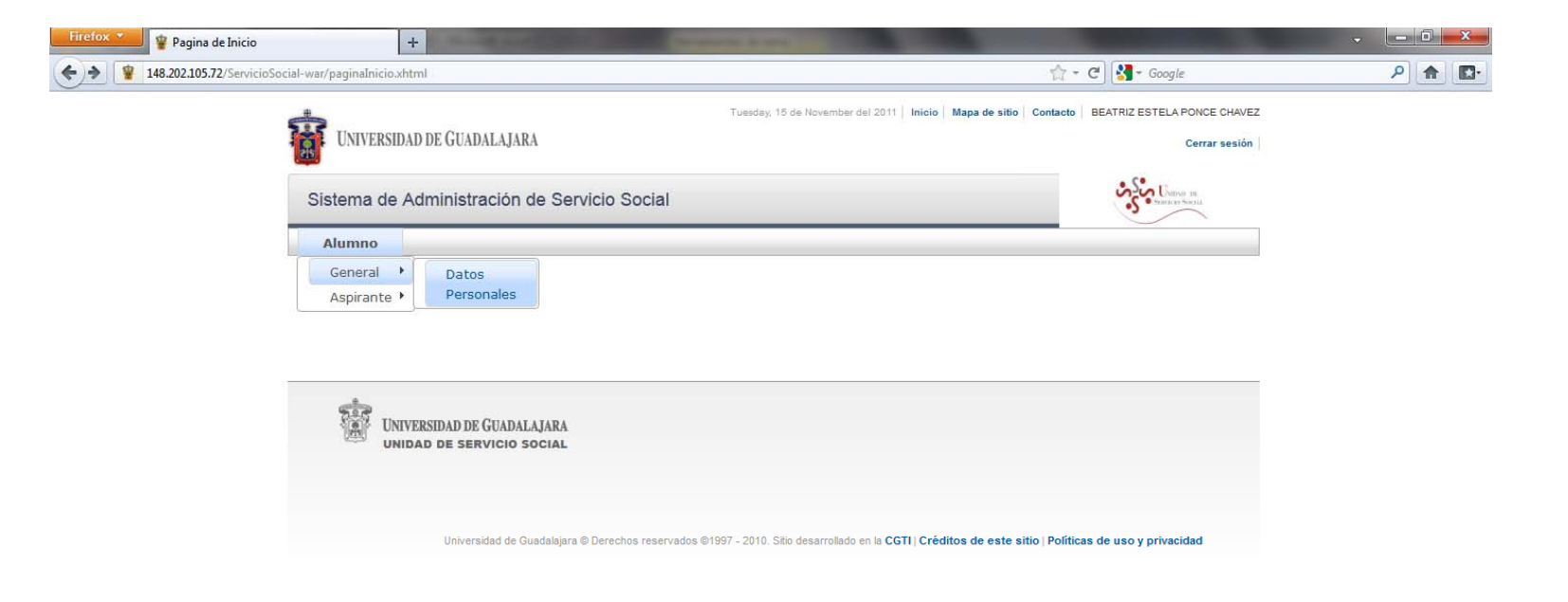

iavaccrintsvoid(0)

Actualiza tus datos, y verifica que sean correctos, ya que se enviará la información necesaria al domicilio y correo electrónico que especifiques.

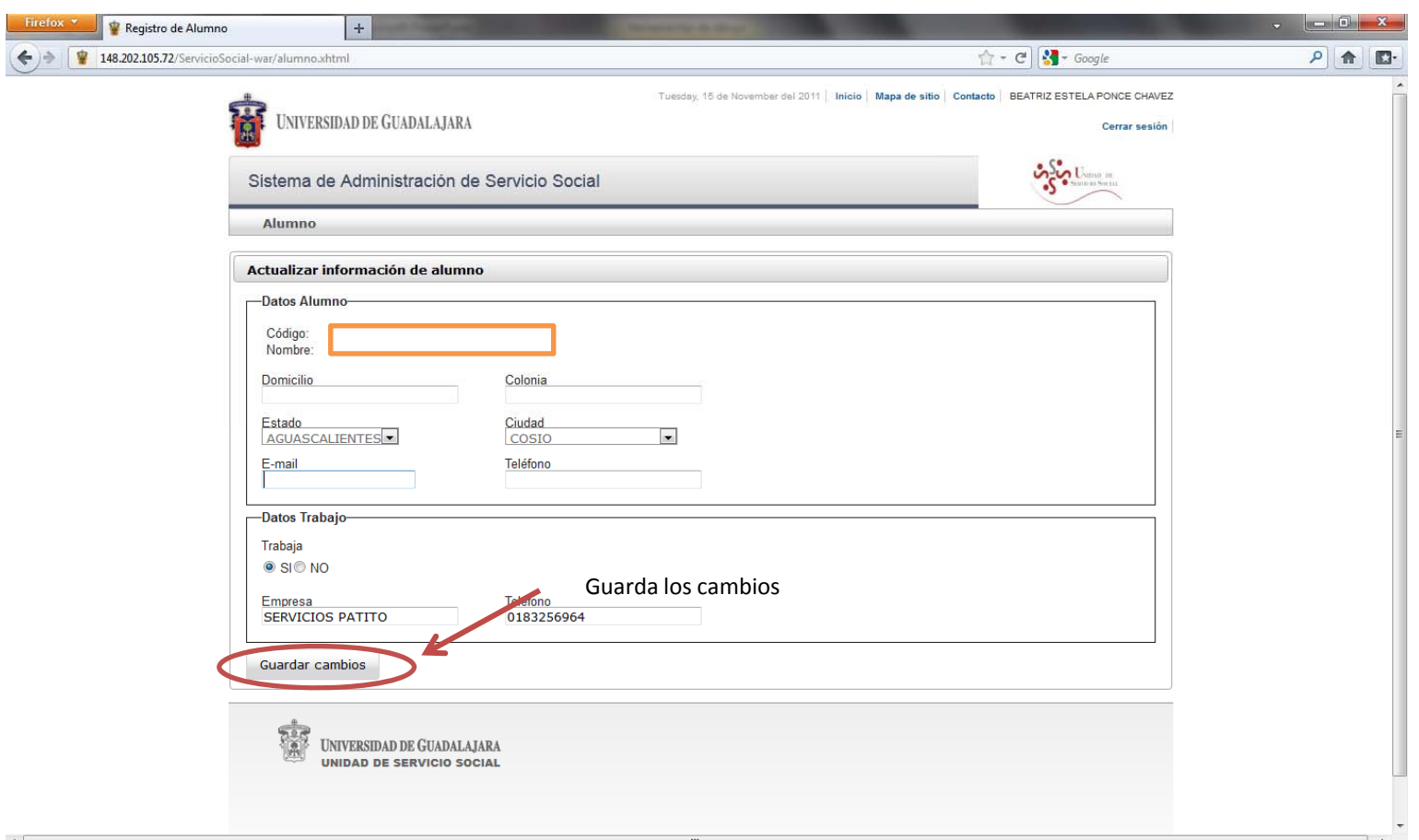

Al momento de guardar cambios el sistema te enviara al menú principal

### Da clic en Alumno / Aspirante / Registro

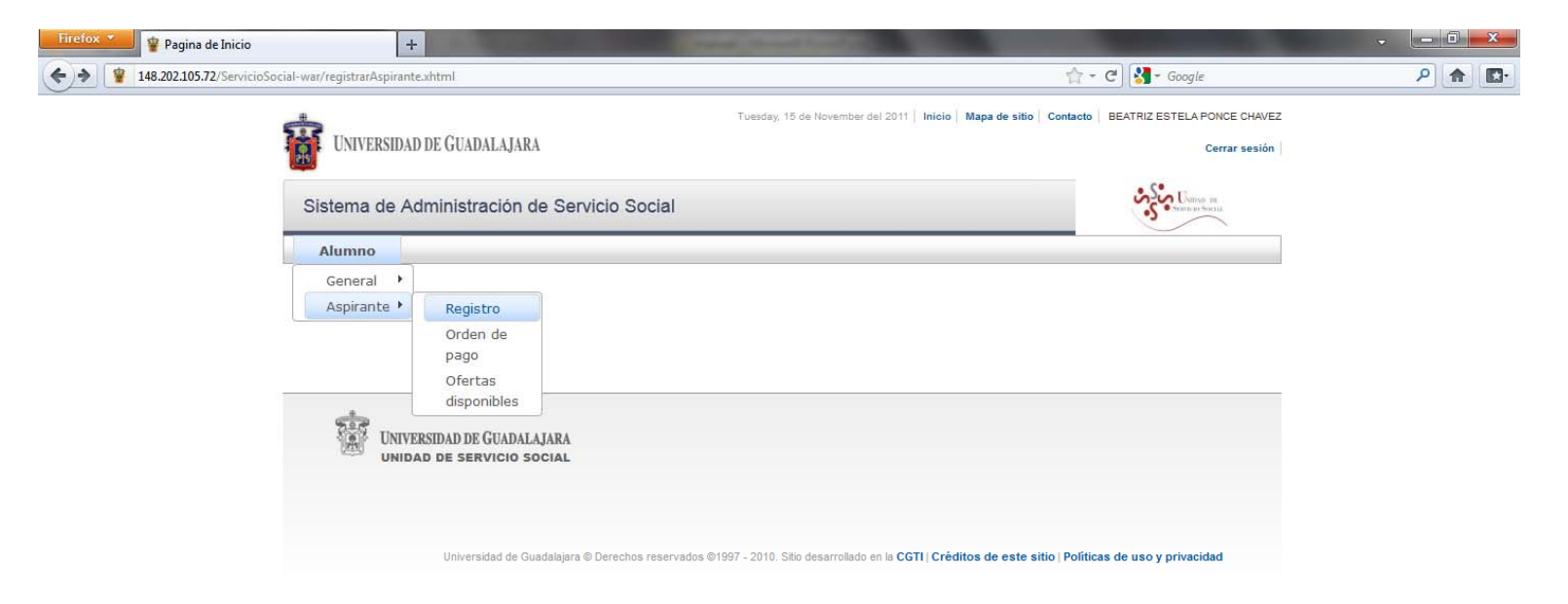

Verifica que aparezca la carrera que cursas actualmente, y da clic en "Registrar".

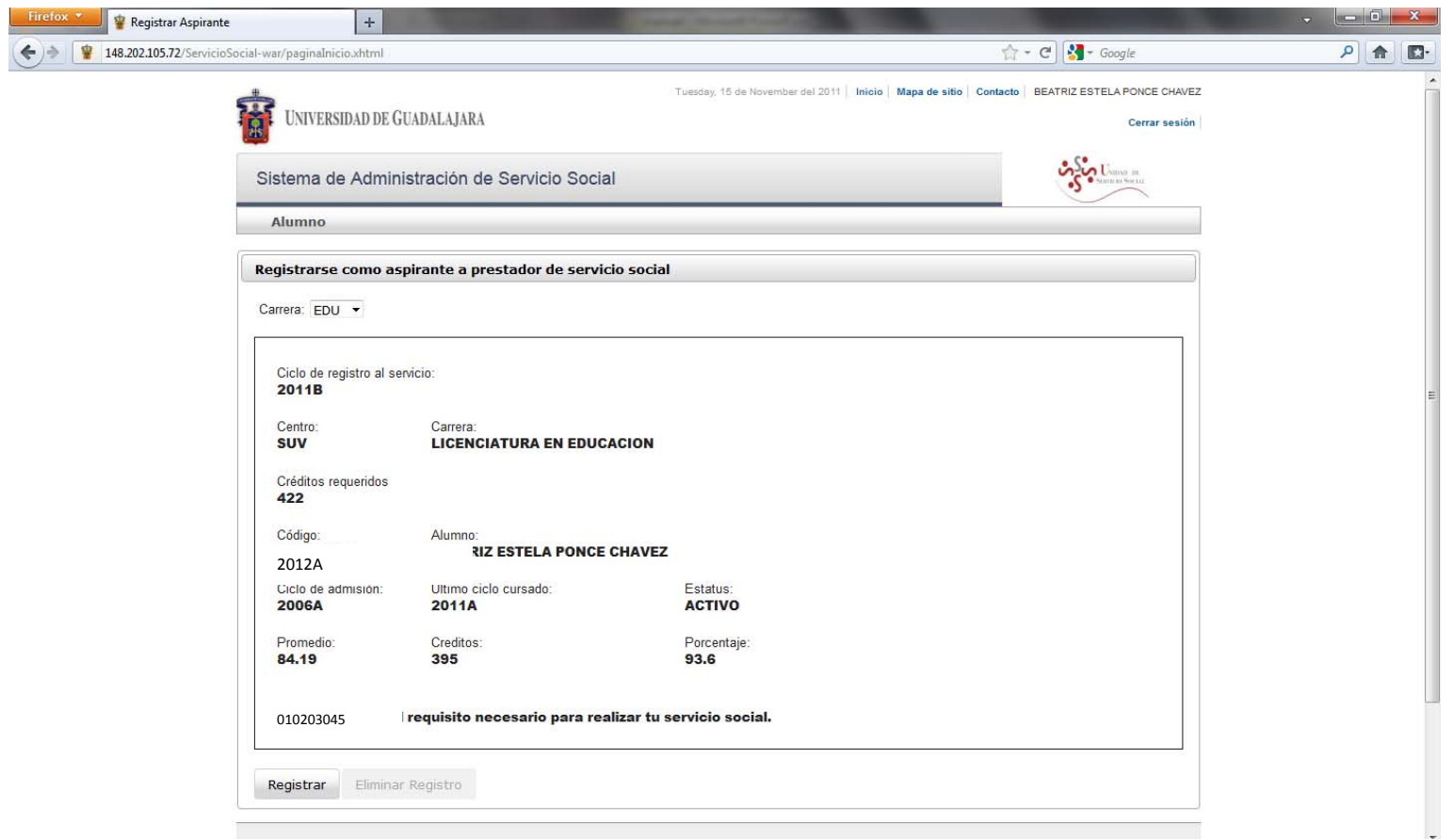

Si no cumples con alguno de los requisitos para prestar el servicio social <u>el sistema no te permitirá dicho registro</u>.

A partir de tu registro recibirás indicaciones para continuar con el trámite, como la fecha de tu agenda para seleccionar plaza, la oferta de plazas disponibles y el proceso de selección.

#### Para mayor información favor de comunicarse <sup>a</sup> la Unidad de Servicio Social y Becas

Teléfono: (474) 742.4314, extensión 66514 Correo‐e: rcruz@lagos.udg.mx